## **Read for a** Better Wørld **Digital Library Implementation**

## **ACCESS YOUR READ FOR A BETTER WORLD COLLECTION THROUGH THE LERNER BOOKSHELF FOR WHOLE CLASS, REMOTE, OR HYBRID LEARNING**

If your school or district purchased the digital library add-on, you should receive credentials from your administrative team.

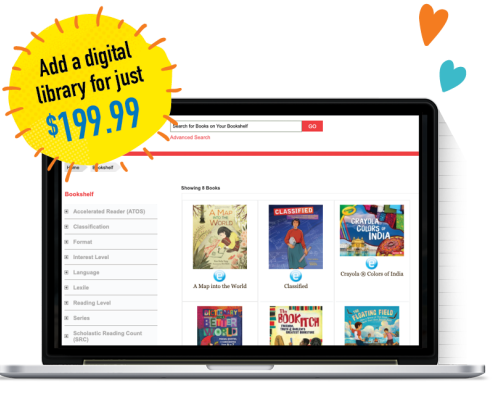

## **TO ACCESS THE LIBRARY**

- Log in to the Lerner Bookshelf at https://ebooks.lernerbooks.com/.
- Click on any book cover to access the book.
- Once inside an ebook, look for the following shortcuts in the upper right hand corner:

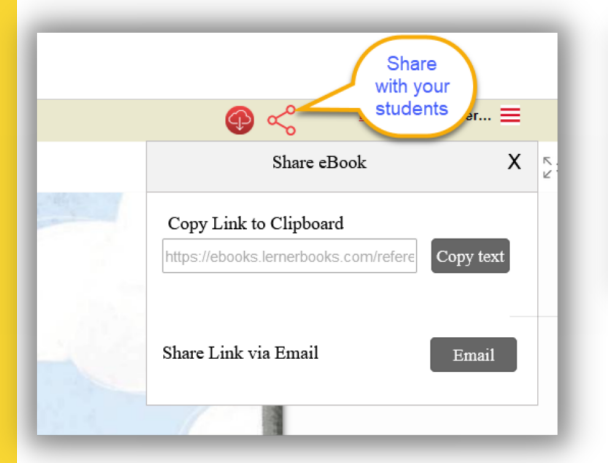

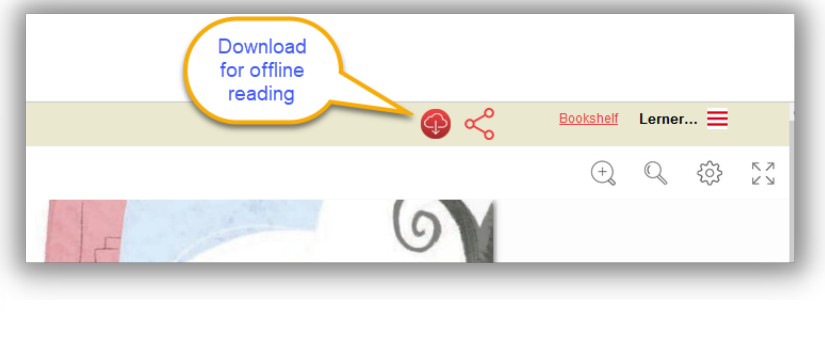

- If you need to recover your password, please contact custserve@lernerbooks.com.
- Don't forget, the digital library add-on is an annual subscription and will expire at the end of your term. Please renew before the school year by contacting custserve@lernerbooks.com.

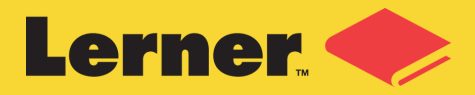